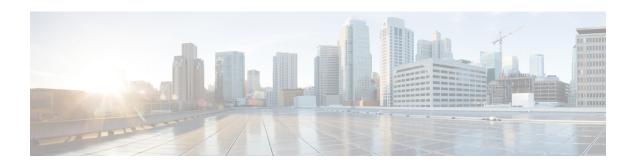

# **Configuring Secondary IP and Source Interface**

## **Secondary IP**

The Cisco Enterprise NFVIS supports multiple IP addresses per interface. A Secondary IP feature can be configured on the WAN interface, as an additional IP to reach the software. Set the external routes for Secondary IP to reach the NFVIS. Routers configured with secondary addresses can route between the different subnets attached to the same physical interface.

To access secondary IP through ISRv, the WAN physical port is removed from wan-br similar to single IP.

## To configure Secondary IP:

```
Configure Secondary IP nfvis(config)# system settings wan secondary ip address 1.1.2.3 255.255.255.0
```

#### **Source Interface**

This feature is used to set the source IP address for packets that are generated by Cisco Enterprise NFVIS.

#### **Prerequisites for configuring Source Interface**

- IP must be one of the configured IP addresses in system settings.
- The source-interface IP address can be one of the following:
  - mgmt
  - WAN
  - · WAN Secondary IP
- Source-interface configuration must be applied if the WAN IP is static.
- For DHCP, Source-interface IP is accepted but cannot be applied. The configuration takes effect once you switch from DHCP to static.

#### To configure Source Interface:

Configure source-interface ip

 $\begin{tabular}{ll} \bf nfvis (config) \# system settings source-interface \\ \it 1.1.2.3 \end{tabular}$ 

The Secondary IP and Source Interface related errors are logged in **show log** /var/log/nfvis\_config.log file.

# **Secondary IP and Source Interface APIs and Commands**

| APIs                                           | Commands                         |
|------------------------------------------------|----------------------------------|
| /api/config/system/settings/wan/secondary      | system settings wan secondary    |
| • /api/config/system/settings/source-interface | system settings source-interface |